# **What's New?**

#### **Memberships**

- **Beginning July 1, 2017 – All memberships MUST have an approved Membership Payment Worksheet prior to purchase!**
- **Once the Membership Payment Worksheet has been signed by division Vice President, the purchase may be completed.**
- **The approved Membership Payment Worksheet MUST be uploaded to the transaction in FMS along with the paid receipt.**
- **Membership Payment Worksheet is located at https://chancellor.maricopa.edu/sites/default/files/MPW.doc**

# **Updates & Changes**

**Reviewing Purchase Transactions**

- ▶ The FMS update on June 12<sup>th</sup> has **slightly changed how to search for transactions.**
	- **When the Reconcile Statement Search screen opens, the transaction date fields are being automatically populated.**
	- **Unfortunately It's populating only the last 30 days – this may cause an issue of being able to view ALL transactions for reconciliation.**
- **To view All transactions** 
	- **Remove pre-populated dates from the "Transaction Date" field (See below)**

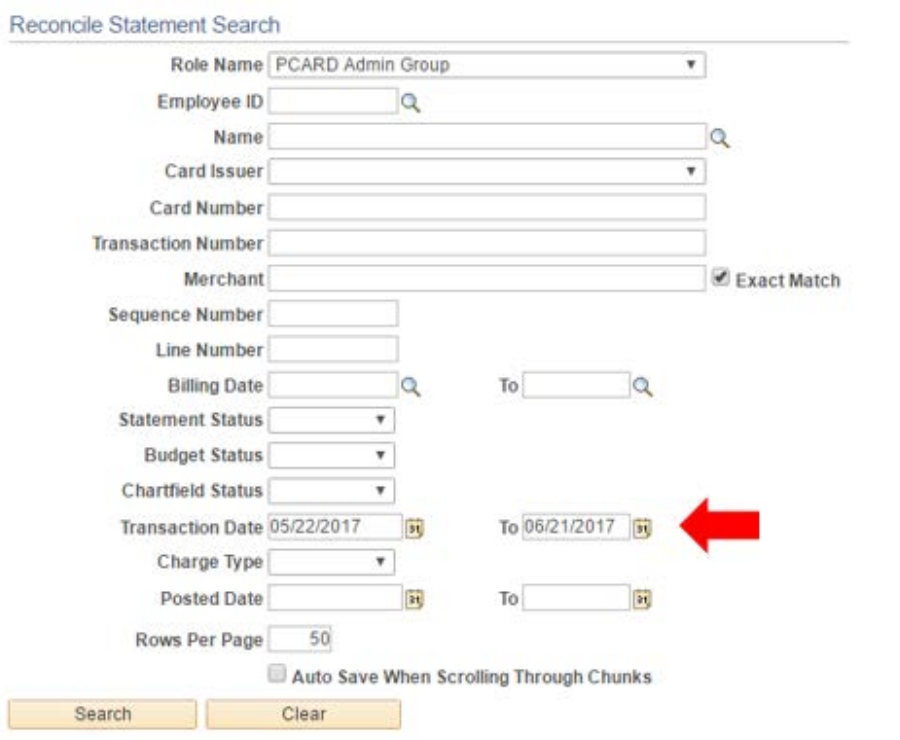

# **Updates & Changes**

#### **Reviewing Purchase Transactions**

- **To only view transaction in the "current" billing cycle, select the following:**
	- **Card Issuer: Select > Visa**
	- **Billing Date (use current bill date)**
	- **Select > Search**
- **To ensure all transactions are populated, enter the following:**
	- **Rows Per Page: 99999**
	- **Select > Search**

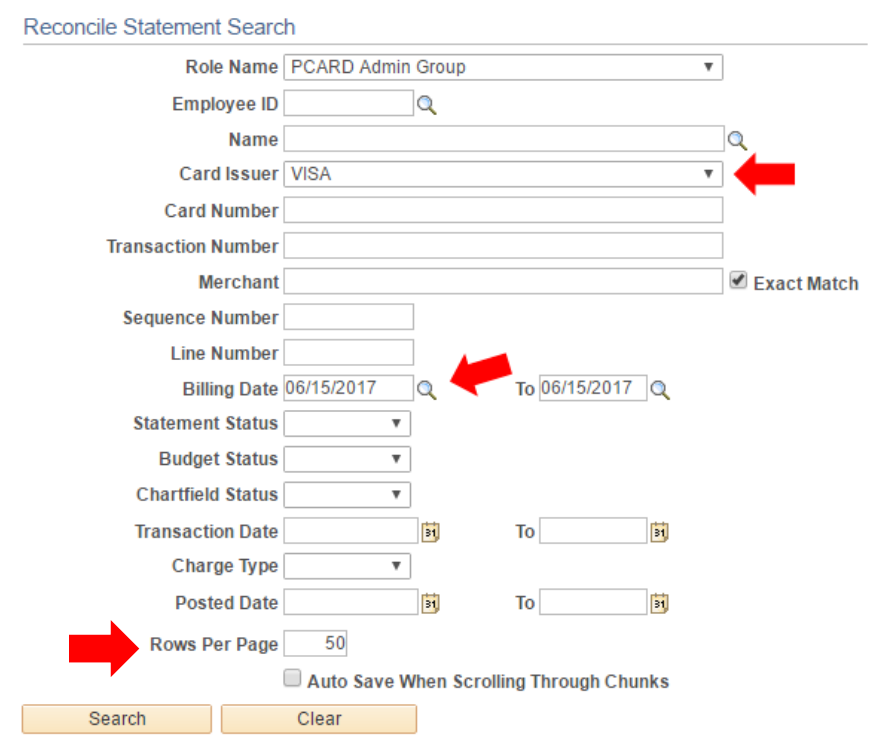

#### **Purchase Descriptions**

- **Use Meaningful Comments!**
	- **Comments should be descriptive enough so they communicate to the approver exactly what was purchased. Also state if additional documentation is also attached.**

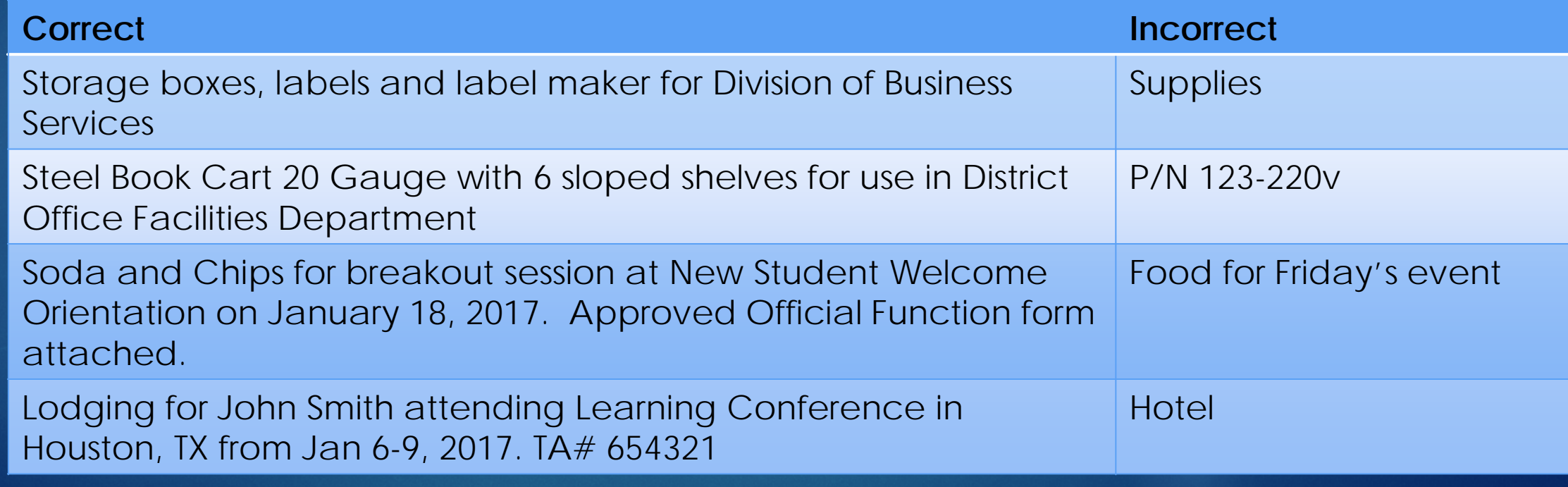

**Travel Purchases**

- **All travel purchases must have an approved travel authorization "prior" to purchase!**
	- **Employees must provide the cardholder a copy of the "approved" travel authorization.**
- **PDF copies of the travel authorization MUST be uploaded to the transaction in FMS along with the paid receipt!**

**Travel Purchases**

- **Travel Allowed on the ProCard –**
	- **Registration**
	- **Airfare** *(NO preferred seating or priority check-ins)*
	- **Lodging** *(room rate & tax only) \*\**
	- **Shuttle/Ground Transportation Services**
	- **Car Rental \***
- **Per Diem with ProCard is restricted to only student group travel! Check with Fiscal if you have any questions.**

*\* By Cardholder Only \*\* A credit card authorization form will be completed by cardholder*

**Travel Purchases**

- **Comment Descriptions for travel MUST include ALL of the following information.**
	- **Type of Expense** *(registration, lodging, airfare, ground transportation or baggage)*
	- **Figure 1 Traveler's Name**
	- **Conference Name/Location/Dates**
	- **Travel Authorization Number** *(must be approved prior to purchase)*

**Travel Purchases**

- **Account reallocation for travel expense MUST be done during reconciliation.**
	- **Travel Account Codes**
		- **Registration: 56515**
		- **Out-of-State Travel: 56520**
		- **In-State Travel: 56510**
- **Professional Growth Funding?** 
	- **All travel that has been approved for professional growth must be reallocated to the appropriate PG account in FMS.**
	- **Please see the Reconciliation instructions for a full list of FMS PG Dept numbers.**

#### **Purchase Documentation**

- **Paid receipts are required and MUST be saved in PDF format!**
- **Receipts should have the following listed.**
	- **Vendor Name**
	- **Date of Purchase**
	- **Itemized Listing of Purchase**
	- **Amount matching transaction amount**

**Purchase Documentation**

- **Receipt should always be the first page!**
- **All other supporting documents should follow.** *(official function form, approved travel authorization or membership payment worksheet)*
- *Have more than one receipt? No problem, just combine them into 1 PDF file. (See instructions to combine files)*

**Receipt Documentation**

- **All receipts MUST be itemized to show full details and charges of purchase!**
	- **Do Not substitute a receipt with email confirmation, packing slip, order form – anything that is not the actual receipt.**
- **Do Not upload partial receipts or receipts not related to purchase!**

**Receipt Documentation**

- **Some vendor receipts do not clearly outline this information.**
	- **In this case, circle all dollar amounts so that the totals match to FMS transaction amount. (Amazon often falls into this category)**
	- *HINT: It's best to make a photocopy of the original receipt and then modify to align with purchase transaction in FMS.*
- *Credit card numbers MUST be removed from all receipts prior to upload into FMS*

**Reallocation of Expenses**

- **Always review the chartfield string for each transaction!**
- **Expense reallocation MUST be completed during reconciliation for each purchase transaction by cardholder and/or reviewer!**
- **Transactions not reallocated in FMS create a manual journal transfer by Fiscal and District Accounts Payable, so we MUST limit corrections!**

**Reallocation of Expenses**

- *DO NOT USE*
	- *FMS Dept.# - 802390 (restricted for District Use Only!)*
	- *Function – OTHER (restricted for District Use Only!)*
	- *Account Code – beginning with "4xxxx" (Should NEVER be used. This account is a revenue line and should only be used for deposits!)*

### **Examples-**

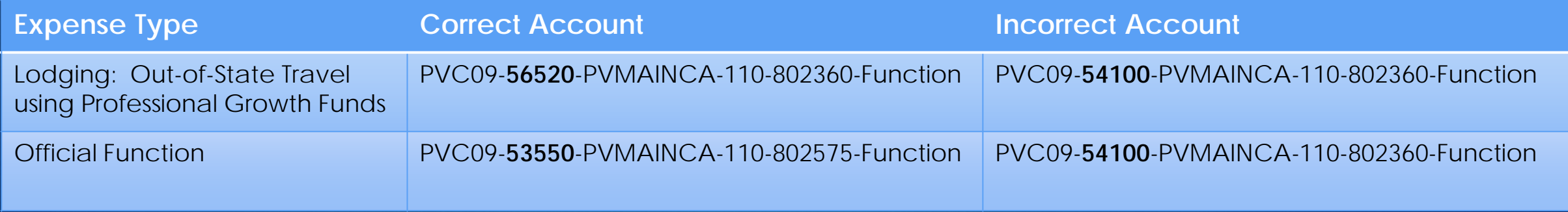

### **Tax Reporting**

- *MCCCD pays all state and local sales taxes. In-state suppliers/merchants should include sales tax.*
- *"Use Tax" is a tax that MCCCD pays the State of Arizona when we do business with an out-of-state supplier/merchant - who does not have a license to collect Arizona state sales tax.*
	- *A use tax amount is charged to the account code entered for purchase, if applicable.*
	- *If an out-of-state supplier/merchant has this license, they will charge sales tax.*

#### **Tax Scenarios**

- **Scenario A: Tax was paid.** 
	- **Check "tax paid" box.**
	- **Billing Tab: Should be left blank**
- **Scenario B: Tax was not paid, transaction includes goods.**
	- **Uncheck "tax paid" box.**
	- **Billing Tab: Enter cost of goods, shipping/handling**
- **Scenario C: Tax was not paid, transaction does not include goods.**
	- **Uncheck "tax paid" box.**
	- **Billing Tab: Should be left blank.**
	- **Sales/Use Tax: Transaction defaults to Purchaser Exonerated. This is okay!**

### **Approving Transactions**

- *All transactions must have status changed to indicate reconciliation is complete.*
- *3 Transaction Statuses in FMS*
	- *Initial: All transactions default into FMS with this status*
	- *Verified: Once cardholder reconciles the transaction, they will change the status from "initial" to "verified"*
	- *Approved: After a reviewer completes their review, they will change the status from "verified" to "approved"*

#### **Approving Transactions**

- *Only cardholders receive notification from FMS to reconcile transactions.*
- **If a reviewer has not completed their review, the cardholder will** *continue to receive the email notification that the transaction MUST be reconciled.*